Website Production

# Assignment 1

Unit 28

George Hotten

## Task 1

## Purpose and Requirements

I have been asked by Nimesh to create a website for his real estate business, Surya. The website should display the properties they have on sale and allow users to search and view details of the property. It should have the following:

- A consistent design
- Contact page
- Appropriate use of images and text
- Header and footer on all pages
- External links to other sites to help users
- At least 5 pages

## Storyboard Designs

See attached pptx.

#### Site Map

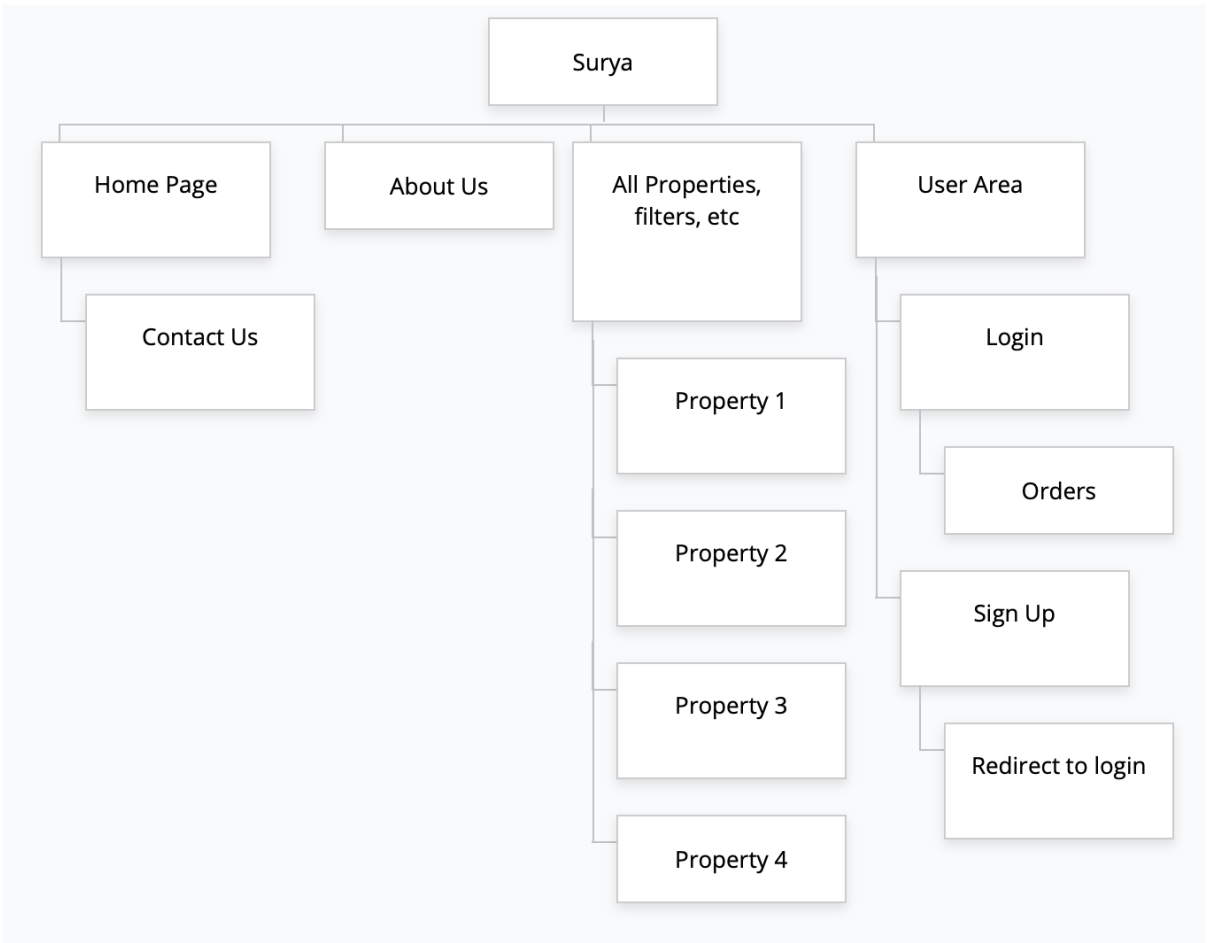

## Folder Structure

.

README.md ├── package -lock.json - package.json ├── src │ ├── app.css — app.html │ ├── global.d.ts │ ├── hooks.ts  $-\mathsf{lib}$ │ │ ├── Header.svelte │ │ ├── ProductFeature.svelte  $-$  admin │ │ │ ├── AdminAssetEntry.svelte - AdminPropertyEntry.svelte – browserfuncs.ts — global.ts — sharedfuncs.ts │ │ └── types.d.ts │ └── routes — \_error.svelte - \_layout.svelte – about.svelte  $-$  account │ │ ├── home.svelte - login.svelte │ │ └── recovery.svelte – admin │ │ ├── home.svelte – property │ │ ├── [id].svelte — assets.svelte │ │ └── manage.svelte │ ├── backend - account │ │ │ ├── login.ts │ │ │ ├── logout.ts  $-$  me.ts — signup.ts  $shop$  $-$  [id].json.ts – createlisting.ts │ │ │ ├── listings.json.ts  $-$  newin.json.ts — popular.json.ts - save.ts – updatelisting.ts - submitcontact.ts - contact.svelte │ ├── index.svelte │ ├── legal │ │ └── terms.svelte  $-$  shop  $\left| \begin{matrix} \begin{matrix} \cdot & \cdot \\ \cdot & \cdot \end{matrix} \end{matrix} \right|$  index such — index.svelte static - favicon.png │ ├── robots.txt

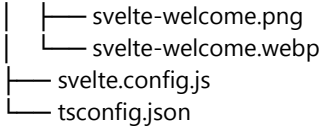

13 directories, 48 files

## Asset Table

Please visi[t https://surya.ghott.me/misc/assets.](https://surya.ghott.me/misc/assets)

## Task 2

## Tools for developing a website

When developing a website, it is best practice to use a code editor such as Visual Studio, Brackets, Sublime Text and Dreamweaver. These editors provide syntax highlighting, intellisense and error checking to ensure the code is correct and meets the standards of the web.

## Techniques / Languages for developing a website

#### **HTML**

HTML, aka Hyper Text Markup Language, is the standard language used to create websites. Browsers can interpret the HTML code and display that to your screen.

#### CSS

CSS, aka Cascading Style Sheets, is what dictates how the browser displays the HTML content. This can be from setting the text colours to section alignment.

#### Java Script

Java Script is one of the core technologies used in website development. It can be used to make websites reactive, dynamically update content, animate graphics and much more.

#### PHP

PHP, aka Hypertext Pre-processor, is a popular language that can be embedded into HTML to create dynamic web pages. The PHP code is executed on the server side and if intended, output can be shown on the client side.

## Responsive Design

A responsive design is a practice to ensure that your website is compatible on all devices with different screen sizes. For example, the website scales and reformats so it is just as usable on your phone as on your computer.

## HTML Validation

An HTML validator is a piece of software that checks HTML code for any syntax errors and to ensure it complies with web standards. This is especially useful when publishing into a production environment.

#### Animation

Web animations can be shown anywhere on the web page. For example, when the user is scrolling down the page or when they click on a specific element.

## Audio and Visual Elements

Audio and visual elements are elements that can be used to play sound effects on the website or to play videos, such as advertisements or promotions.

## Meta Tagging

Meta tags are HTML tags that allow for web crawlers such as Google to get meta data on your website. This can get information such as the website's description.

## Task 3

Webpages should be accessible to everyone who wants to see it. For example, people with disabilities such as colour blindness and blindness should be accommodated for so they can still use and experience your website. People who are on smaller screen sizes, such as on a phone, should also be accommodated for by ensuring the website's design is responsive to size.

## Designing the website to be easy to read

During the designing phase of the website is where planning accessibility is the most important. The designers should ensure that the text on the page is in an easy-to-read font, and that the letters and words are fairly spaced to ensure maximum ease whilst reading.

## Responsiveness on different screen sizes

Whilst this will have to be implemented in code, this should still be considered during the designing phase as the designers will want to have a plan on how the webpage should look on smaller devices such as on mobile phones. Whilst the webpage is being coded, the programmers should actively implement responsiveness on all the pages and test it as they go along to ensure maximum compatibility.

## Accessibility for those with a disability

Most webpages have accessibility options in the bottom corner of their website. This should be included. Once clicked, it opens an interface where the user can enable options such as a colour-blind mode to help people who are colour blind, reader mode for people who are suffering from blindness and background colour changer for people with dyslexia. Whilst it'll be impossible to tailor for everyone's different needs, adding general options with a high level of flexibility and customizability will allow users to setup the webpage so it is suitable for them.

## Methods to improve user experience

This could be features such as an easy-to-understand user interface, responsive design and saving where the user left off so they can quickly resume.

## Visibility on search engines

Visibility in search engines allows for users to easily find the website to access the information they're after. If the website contains what the user is looking for, it will appear higher and will be more likely to be clicked.

## Delivery of content

Delivery of content ensures that users get the content they are after in a timely fashion. Most users are not willing to wait more than a couple seconds for their website to load. If the website doesn't load fast users are more likely to click off and not return to that website.

## Task 4

See the attached files. To view the working website, visit [https://surya.ghott.me.](https://surya.ghott.me/) To see the source code of the home page, from the root directory enter 'src', then 'routes', then view "index.svelte". Everything in the 'routes' directory is accessible (excluding the 'backend' folder) as if it was a web URL. For example, <https://surya.ghott.me/shop> would resolve to 'src->routes->shop->index.svelte'.

## Task 5

## Fix 1 – Make the filters aligned

## Before

## Browse our homes.

Browse our quality listings, use the filters to find the perfect home for you.

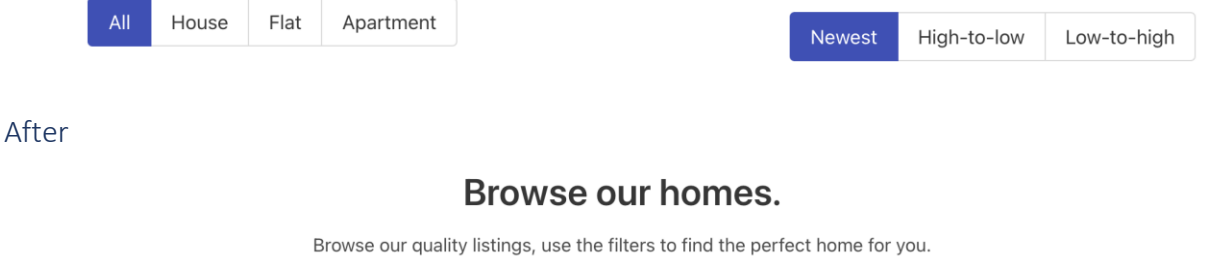

This enriches the website as it creates a more fluent design which aids in the useability of the UI.

## Fix 2 – Fix spelling of absolutely

Flat

Apartment

## Before

All

House

be absoltely perfect for you and your family.

## After

be absolutely perfect for you and your family.

This ensures that all users can understand the website clearly and it helps people using screen readers as it will read the correct spelling out.

**Newest** 

High-to-low

Low-to-high

## Fix 3 – Fixing some broken gallery images

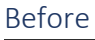

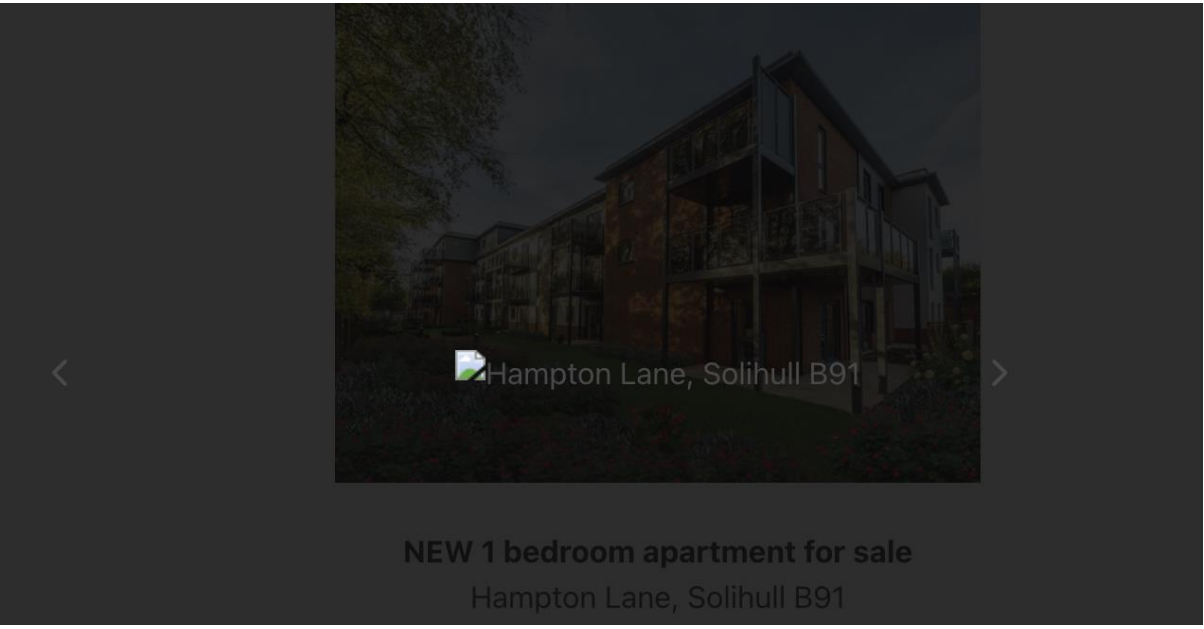

After

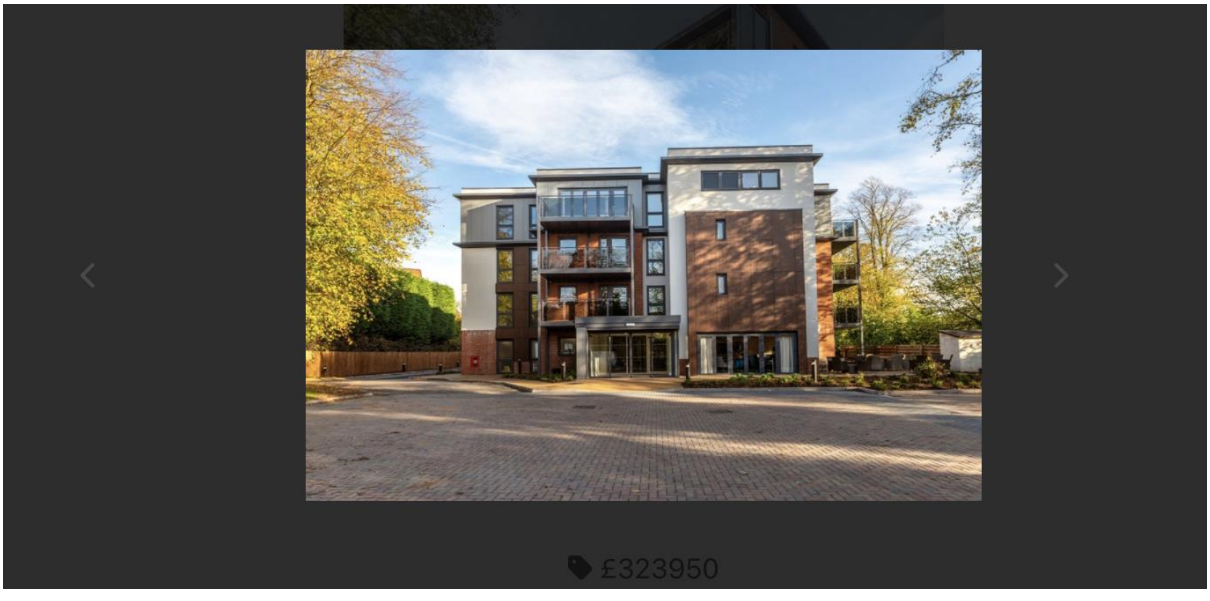

This enriches useability as it creates a better experience when the website is bug-free and is less likely to break.

## Fix 4 – Adding icons to the filters

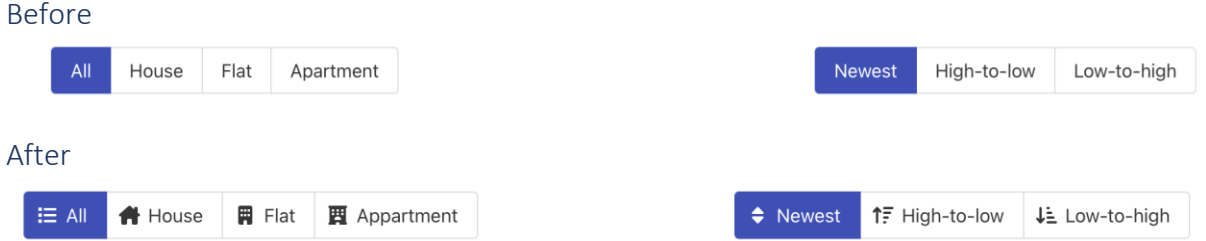

This helps visualise the website and allow the user to better understand the purpose and use of the filter buttons.

## Fix 5 – Adding comma into the price Before

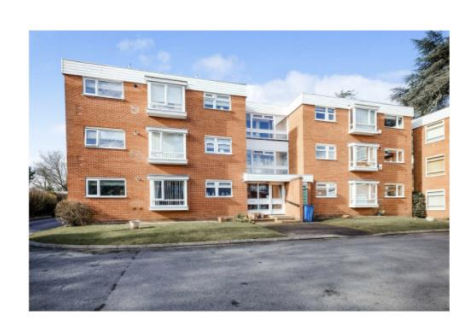

# 2 bedroom flat for sale

Cedarhurst, Park Road, Solihull, West Midlands **B91** 

## $£255000$

 $\Box 2 \Leftrightarrow 1 \Box 1 \nless N0$ **L** No

After

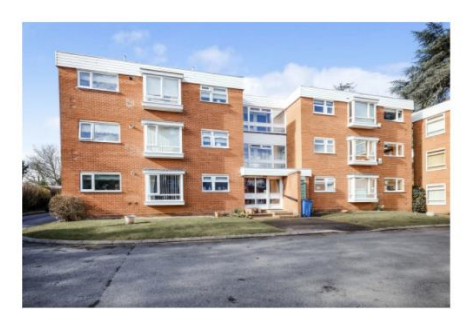

# 2 bedroom flat for sale

Cedarhurst, Park Road, Solihull, West Midlands **B91** 

 $£255,000$ 

 $\Box$  2  $\Box$  1  $\Box$  1  $\angle$  No **LY** No

This helps assists the user in reading the price as the added commas helps show the thousands in the price.

Fix 6 – Removing the heart Before

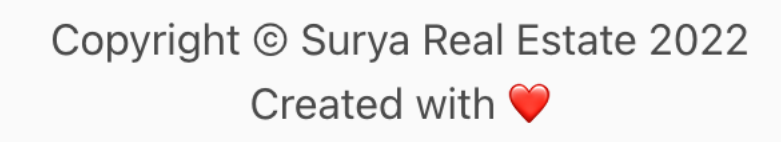

After

Copyright © Surya Real Estate 2022 home properties about contact

This adds a level of professionalism to the site and allows users to navigate the page once they have scrolled to the bottom of the page.

Fix 7 – Remove the unnecessary pet info from non-rented properties Before

 $-$  AT A GLANCE  $-$ 

**Execution** Bedrooms: 2 E Bathrooms: 1 Receptions: 1 **\*** Garden: No

**Li** Pets: No

After

 $-$  AT A GLANCE  $-$ 

Bedrooms: 2 E Bathrooms: 1 Receptions: 1 **\*** Garden: No

Pets are usually always allowed in bought properties, so it has been hidden on all non-rented properties. This helps remove any confusion from the property pages.

## Fix 8 – Create a genuine about us page Before

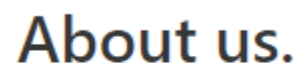

TODO.

After

## About us.

Welcome to Surya Real Estate, your local housing specialists. Here at Surya, we pride ourselves on our quality listings that are sure to be absolutely perfect for you and your family. With over 50 years of experience selling homes, you can trust us to sell your property hassle-free and to help you find your best new home.

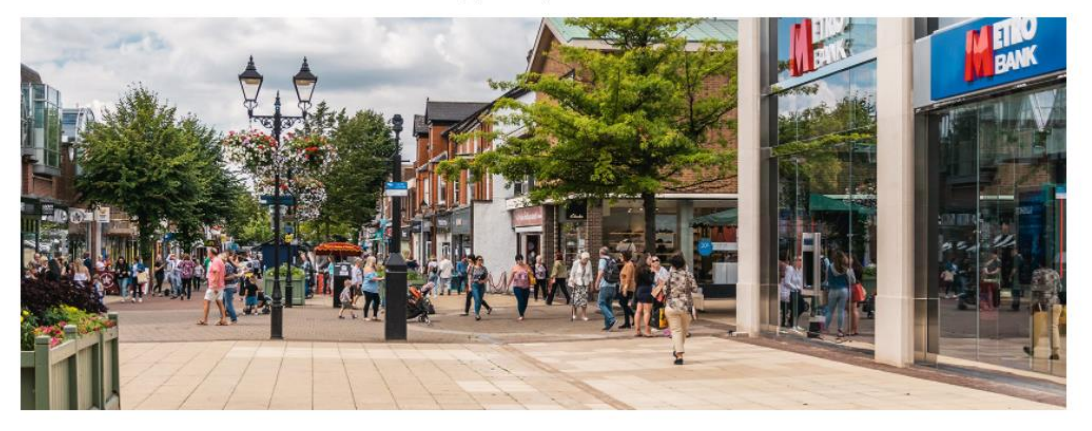

As we are a Solihull based company, you can rest assured that we have outstanding knowledge of the area so we can help guide you on anything from local schools to your nearest shopping centres. With our extensive team of customer service agents, we are always available to answer your queries: Monday to Sunday. 34 High Street, Solihull, B91 4EX.

This allows for users to understand the history behind Surya and to give some insight into the company. It also provides the company address, meaning users can enter a branch if they want to talk face-to-face.

## Task 6

To ensure I have met all the requirements set out from Nimesh, I will go over the requirements he set and show where they have been met on my website.

## Consistent Design

For the design, I have ensured all pages have the same navigation bar and that all pages follow the following: a bold header ending in a full stop with some description text below.

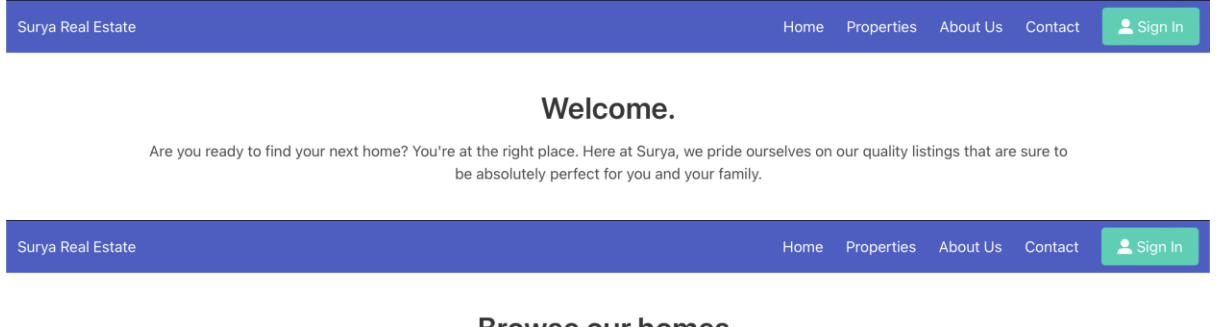

## **Browse our homes.**

Browse our quality listings, use the filters to find the perfect home for you.

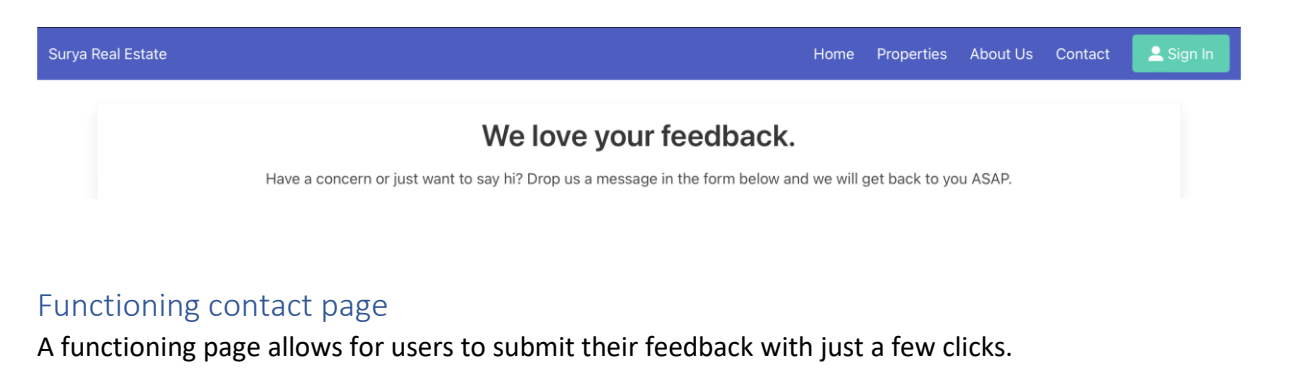

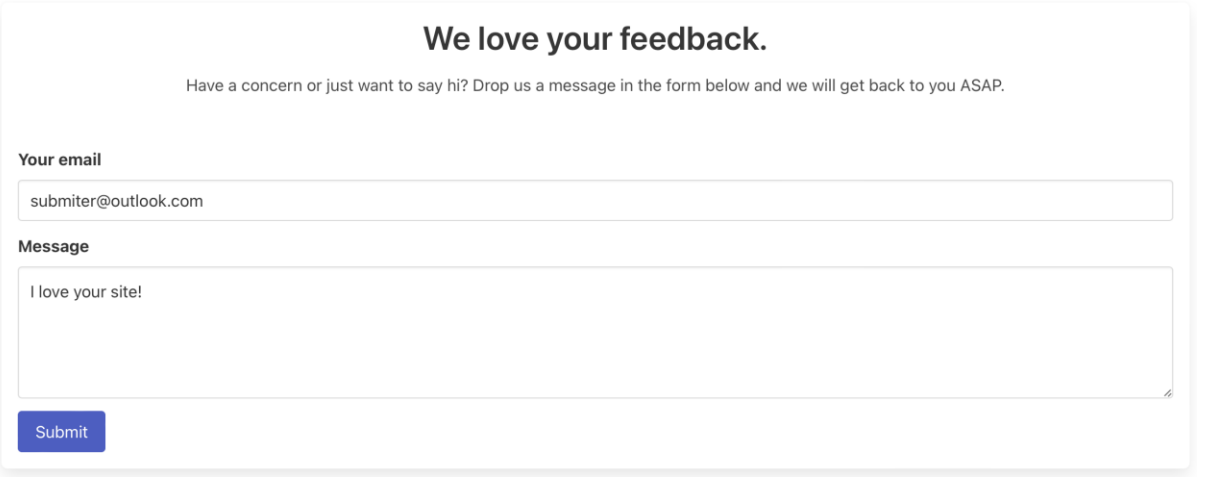

All user input is validated. For example, if the user enters an invalid email, it does not allow the user to continue.

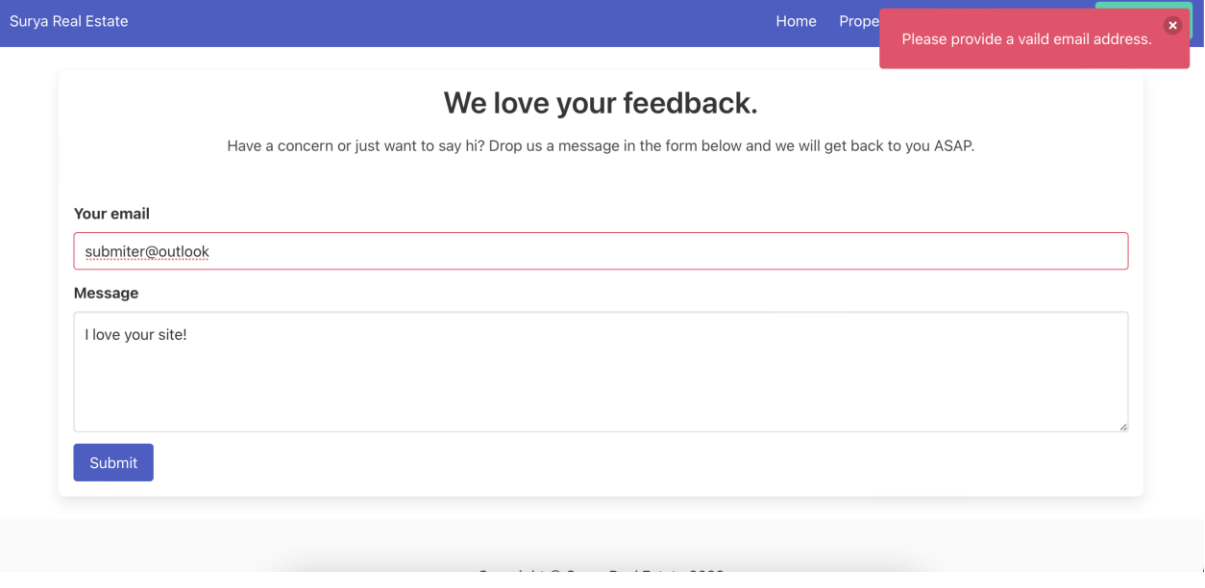

However, if all is correct the feedback will be submitted, and the boxes will be cleared.

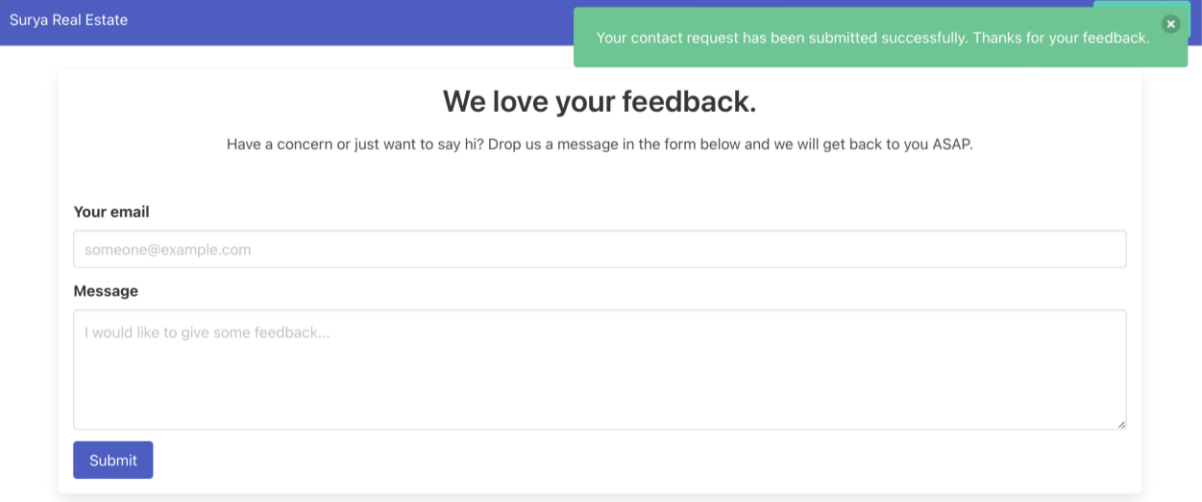

## Appropriate use of image and text

Appropriate use of images and text enhances the user experience as helps improve their impressions about the site and help in their understanding of page they are on.

#### About us.

Welcome to Surya Real Estate, your local housing specialists. Here at Surya, we pride ourselves on our quality listings that are sure to be absolutely perfect for you and your family. With over 50 years of experience selling homes, you can trust us to sell your property hasslefree and to help you find your best new home

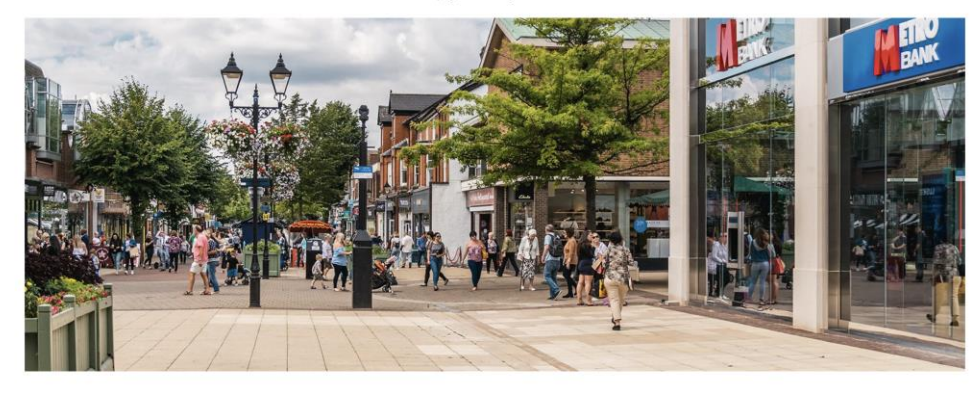

As we are a Solihull based company, you can rest assured that we have outstanding knowledge of the area so we can help guide you on anything from local schools to your nearest shopping centres. With our extensive team of customer service agents, we are always available to answer your queries: Monday to Sunday. 34 High Street, Solihull, B91 4EX.

In this example, the picture of the Solihull Highstreet to help give the user a good impression of the area and the business.

The description text as seen above also helps the user understand the purpose of the page they are on. The text is short to further ensure the user can easily understand it.

## Header and Footer on all pages

Having a header and footer on all pages allows for the users to easily navigate around the webpage no matter if they're at the top or bottom of the page.

Surya Real Estate

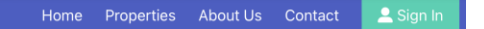

Copyright © Surya Real Estate 2022 home properties about contact

## External links to help the user

Have external links allows for users to understand subjects outside of the business. For example, as many properties on Surya are in Solihull, the about us page has a link to the Solihull Council website for more information about the area.

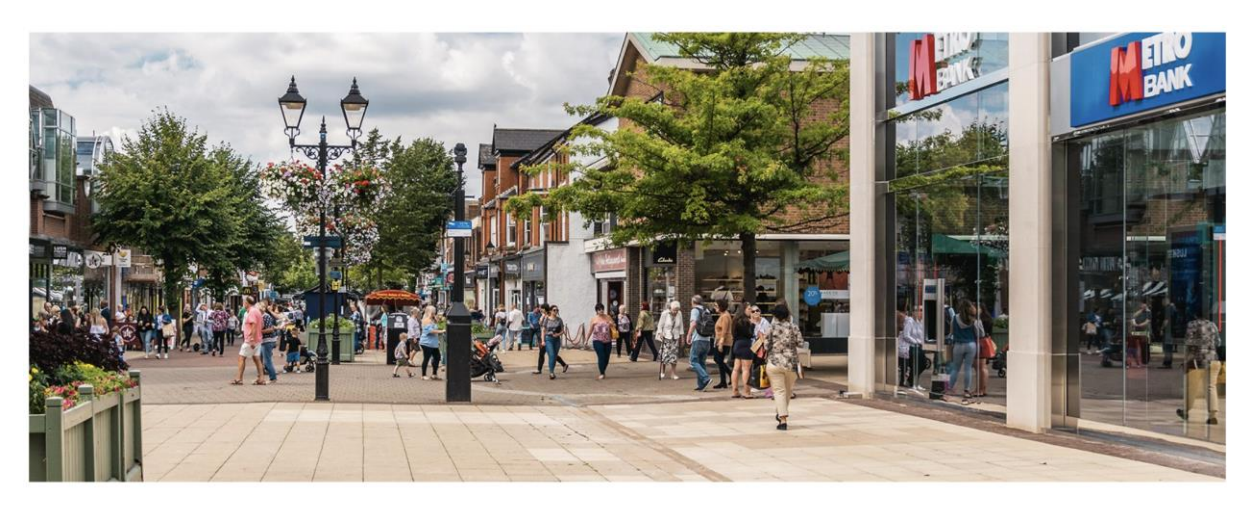

As we are a Solihull based company, you can rest assured that we have outstanding knowledge of the area so we can help guide you on anything from local schools to your nearest shopping centres. With our extensive team of customer service agents, we are always available to answer your queries: Monday to Sunday. 34 High Street, Solihull, B91 4EX.

For more information about the Solihull area, please visit the Solihull Council website.

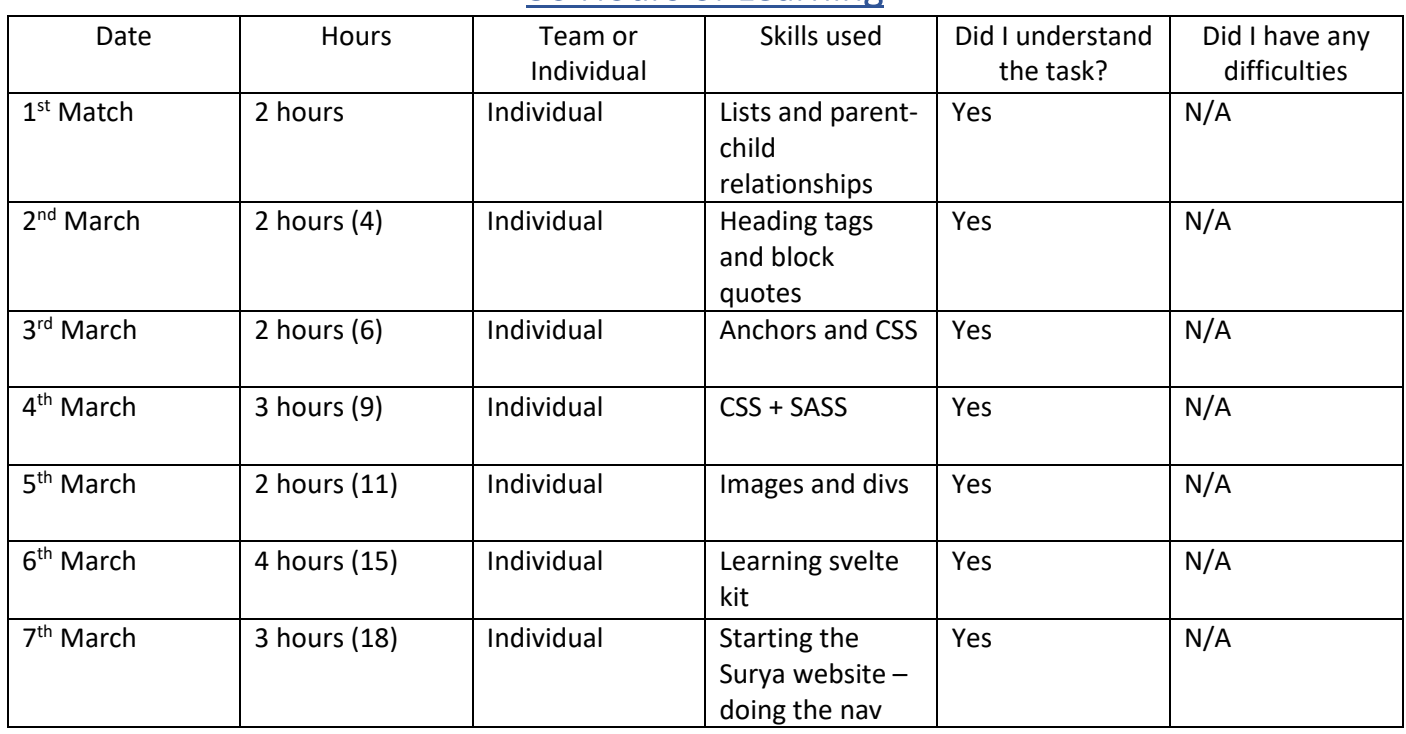

## 30 Hours of Learning

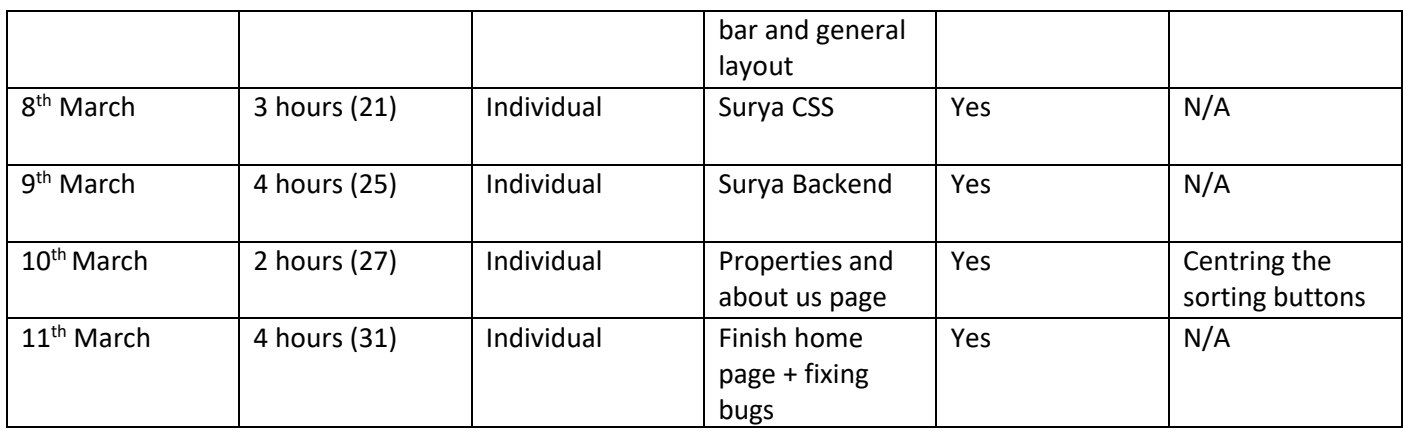

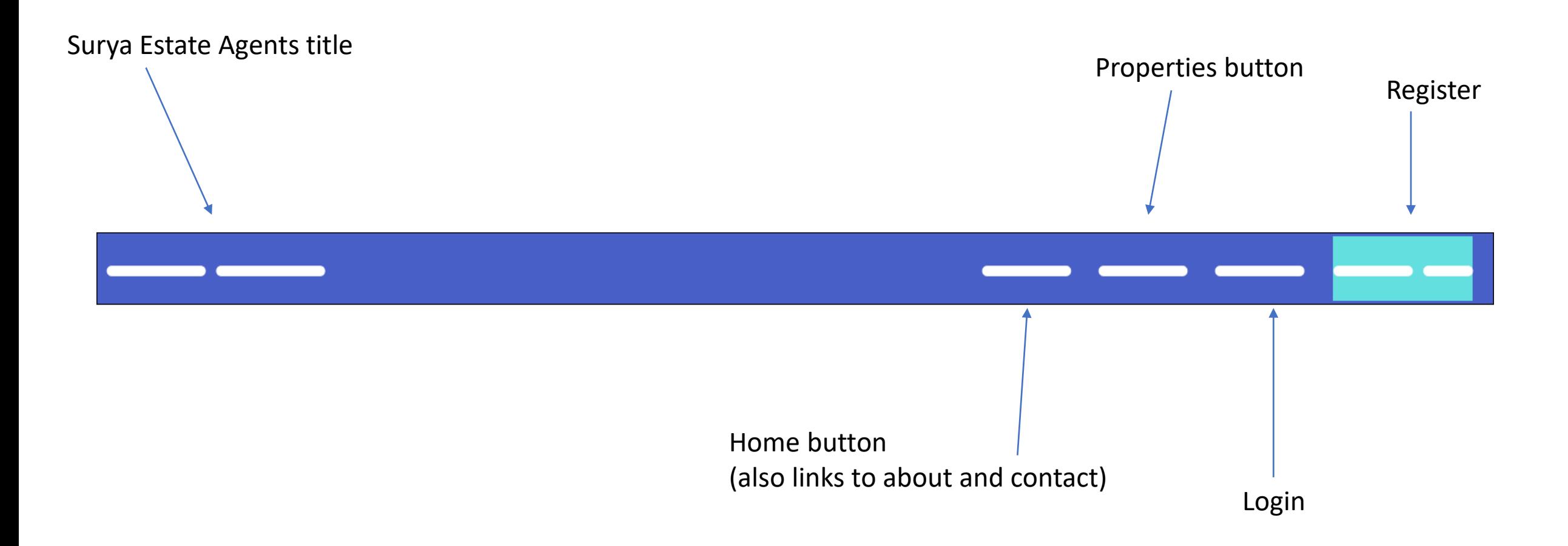

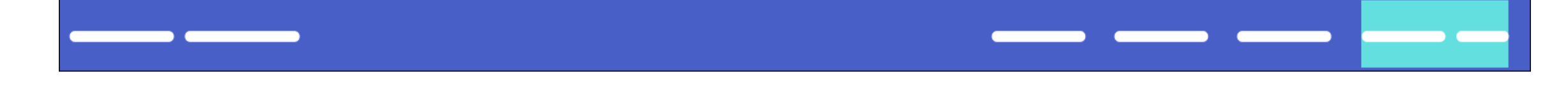

## Hero title for currently trending properties

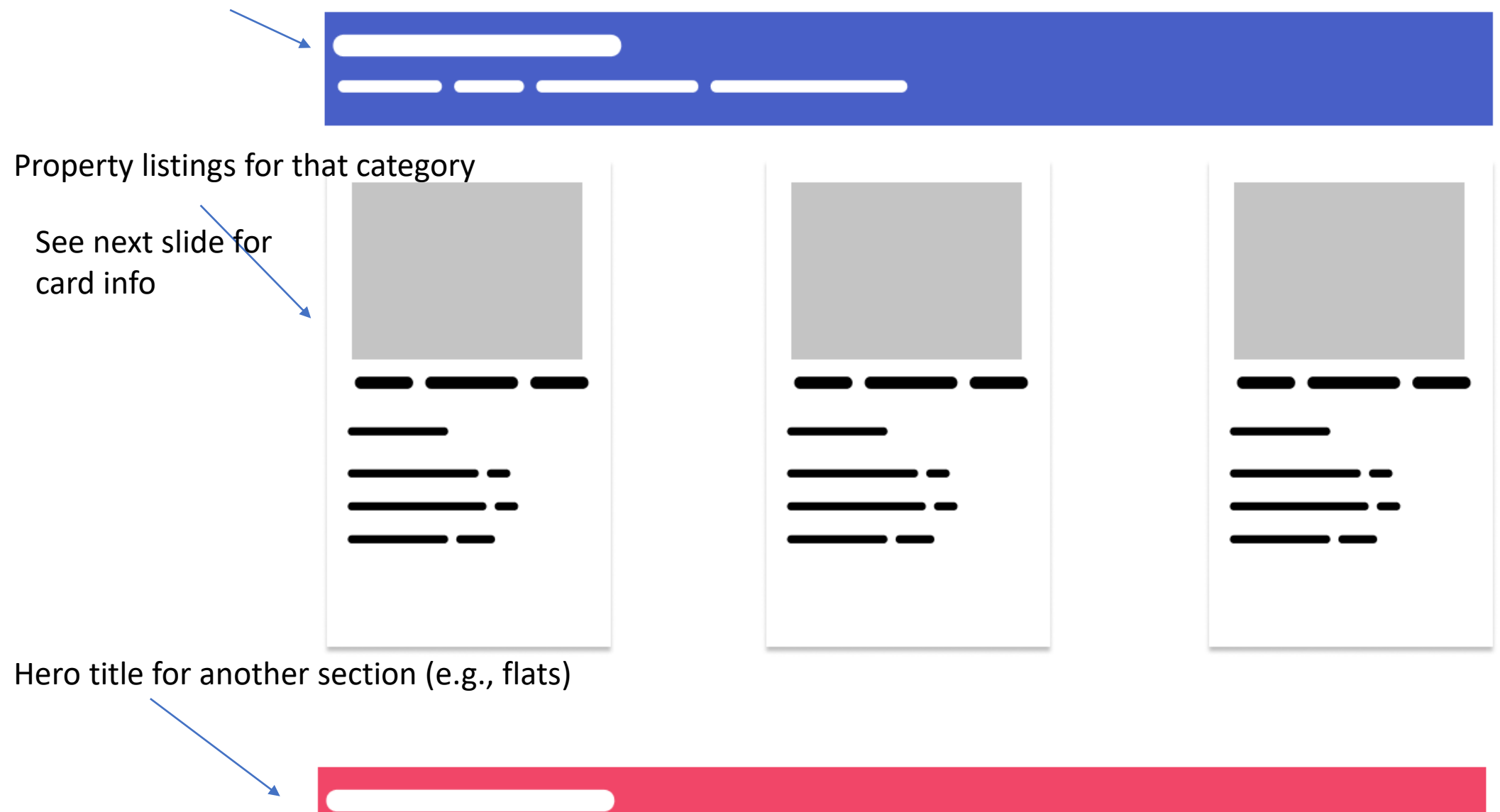

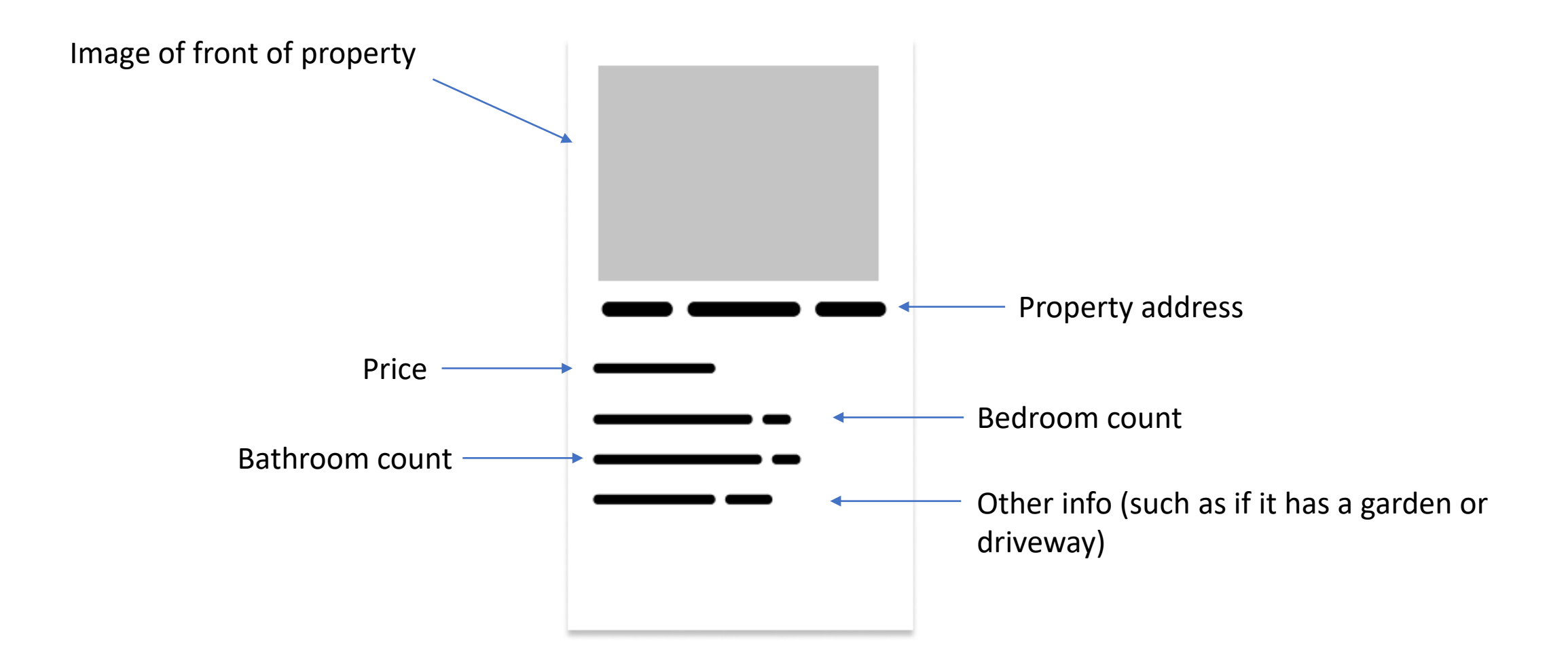

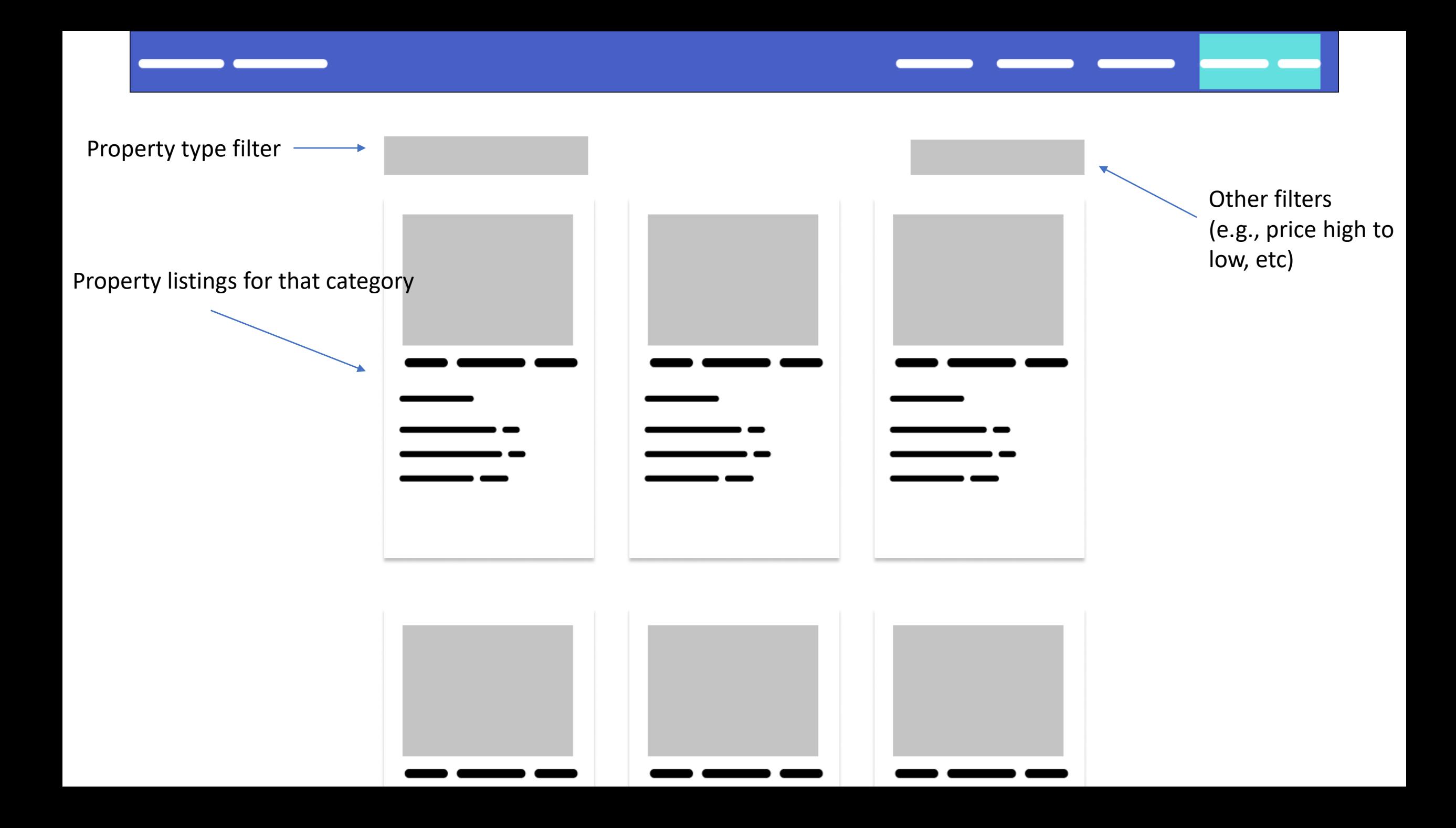

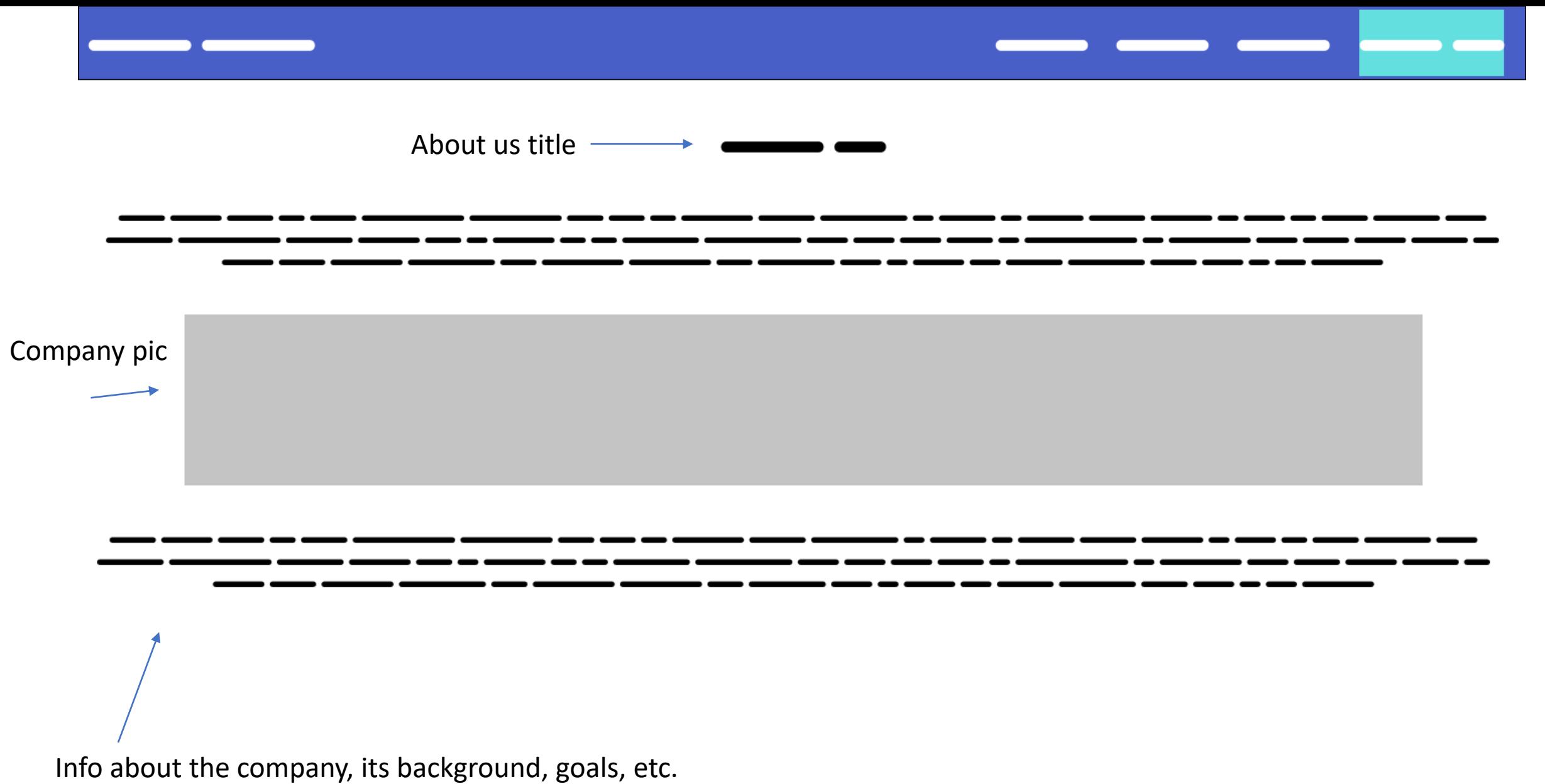

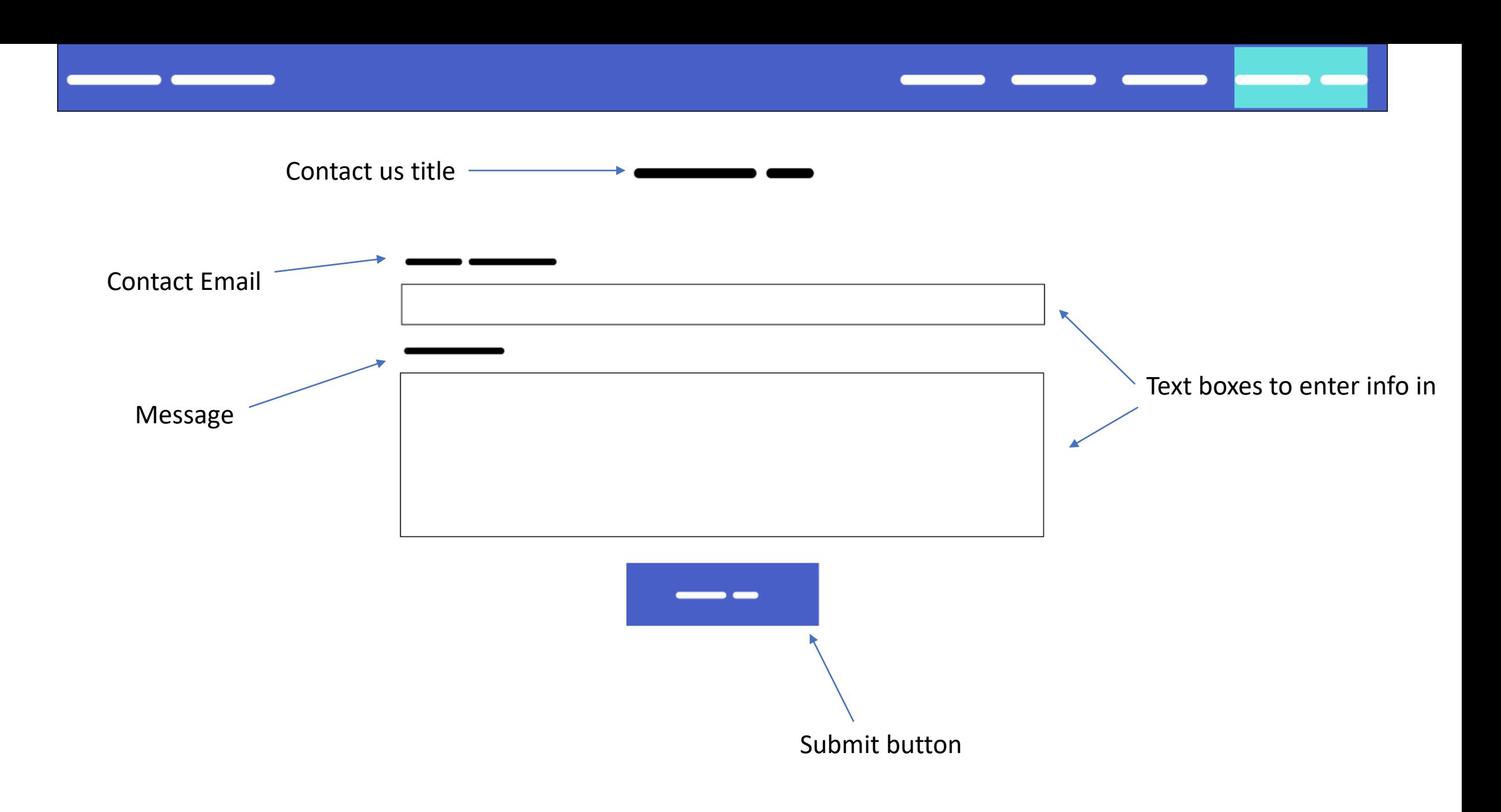

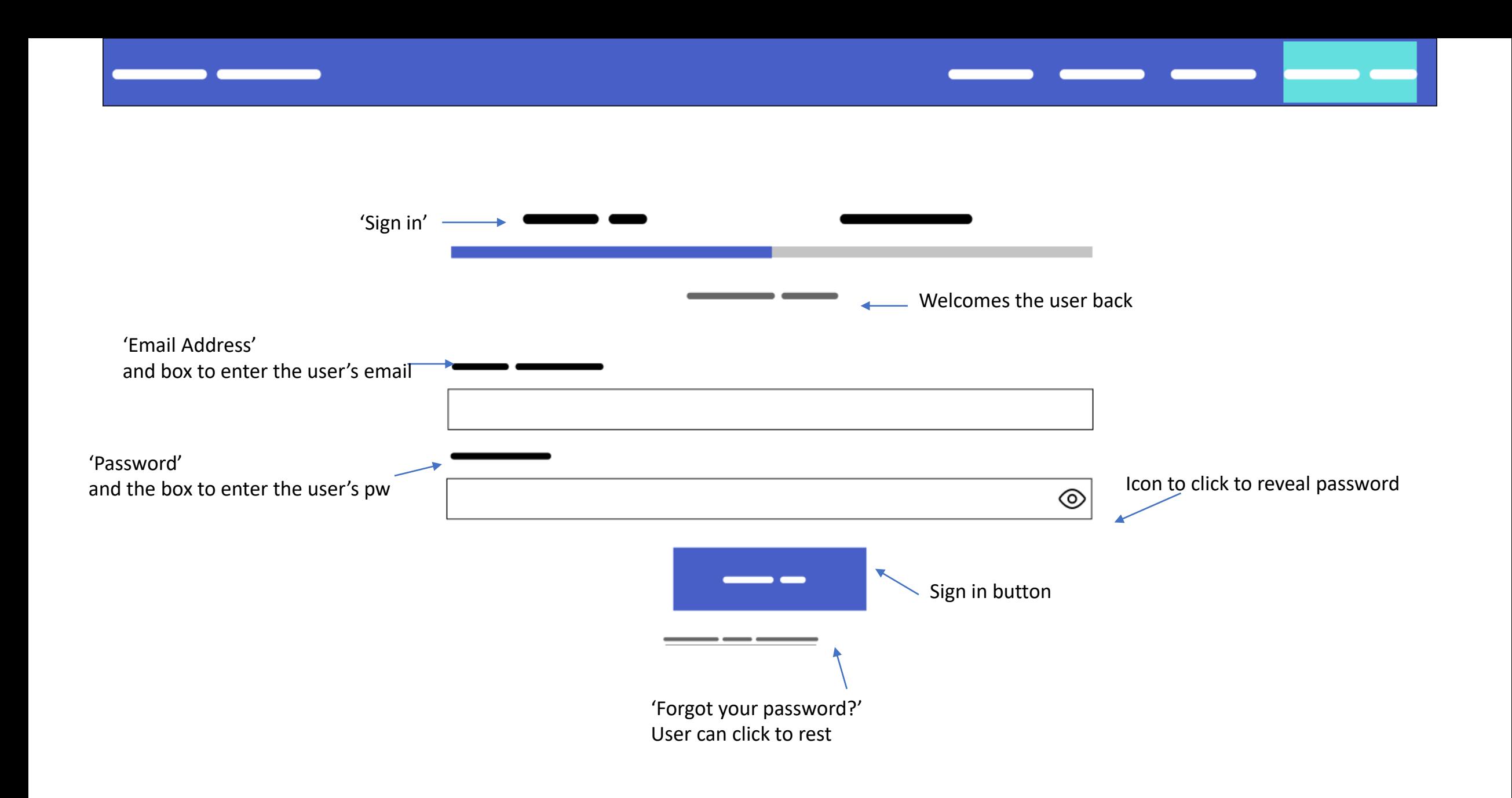